Управление образования администрации муниципального образования город Армавир

МУНИЦИПАЛЬНОЕ БЮДЖЕТНОЕ ДОШКОЛЬНОЕ ОБРАЗОВАТЕЛЬНОЕ УЧРЕЖДЕНИЕ ДЕТСКИЙ САД № 54

# **Методический материал по применению интерактивной обучающей системы Фишки от компании «VOTUM PLAY» в коррекционно-развивающей работе учителя-логопеда**

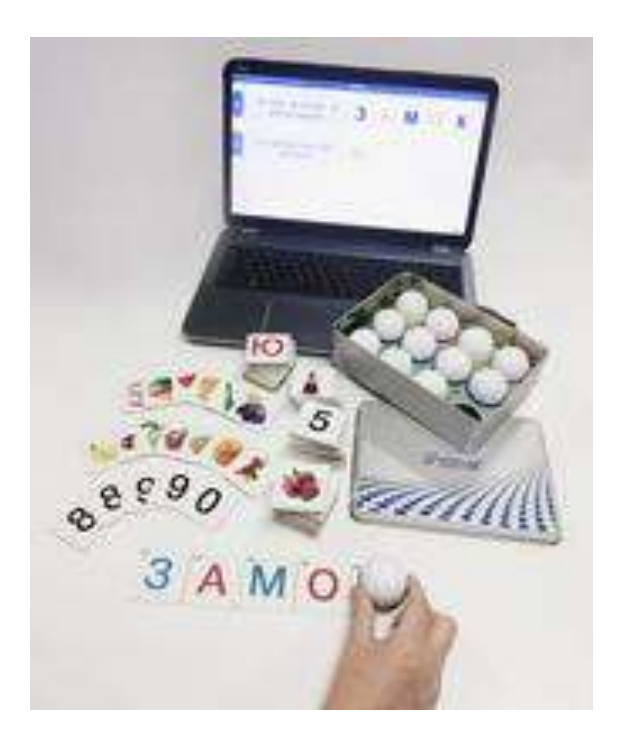

Управление образования администрации муниципального образования город Армавир

МУНИЦИПАЛЬНОЕ БЮДЖЕТНОЕ ДОШКОЛЬНОЕ ОБРАЗОВАТЕЛЬНОЕ УЧРЕЖДЕНИЕ ДЕТСКИЙ САД № 54

# **Методический материал по применению интерактивной обучающей системы Фишки от компании «VOTUM PLAY» в коррекционно-развивающей работе учителя**–**логопеда**

(методическое пособие из опыта работы)

г.Армавир, 2023 год

**Т 2**

Печатается по решению педагогического совета МБДОУ № 54 МО г. Армавир

Ястребова Л.А., к.п.н., доцент кафедры социальной, специальной педагогики и психологии ФГБОУ ВО «Армавирский государственный педагогический университет».

Куратор: Голубева Л.В., к.п.н., руководитель методического центра «Современные технологии в образовании», г. Волгоград, эксперт по апробации эффективности применения системы «VOTUM–PLAY» в дошкольном образовании.

 Автор-составитель – Теремяева Е.С. Методический материал по применению интерактивной обучающей системы Фишки от компании «VOTUM PLAY» в коррекционно-развивающей работе учителя–логопеда (методическое пособие). – Армавир: ARMStyling, ИП Калегин Ю.В., 2023г. – 43 стр.

В сборнике представлен опыт работы Теремяевой Е.С., учителя–логопеда МБДОУ № 54 г. Армавира по применению интерактивного методического комплекта «Игровые фишки VOв целях проведения диагностической и коррекционно–развивающей работы в ДОУ. Раскрываются возможности и преимущества использования интерактивной обучающей системы «Фишки», в различных видах деятельности дошкольников, в том числе в групповой работе.

Особую ценность сборника представляют подробные методические рекомендации по организации и проведению занятий, связанных с развитием познавательных способностей, речи, фонематического слуха, основ слогового и звукового анализа и синтеза у воспитанников старшего дошкольного возраста (с подробным описанием разных типов заданий, дидактических игр и игровых упражнений).

Представленные материалы могут быть рекомендованы учителям–логопедам, педагогам ДОУ, родителям, студентам педагогических факультетов ВУЗов и др.

© Теремяева Е.С.

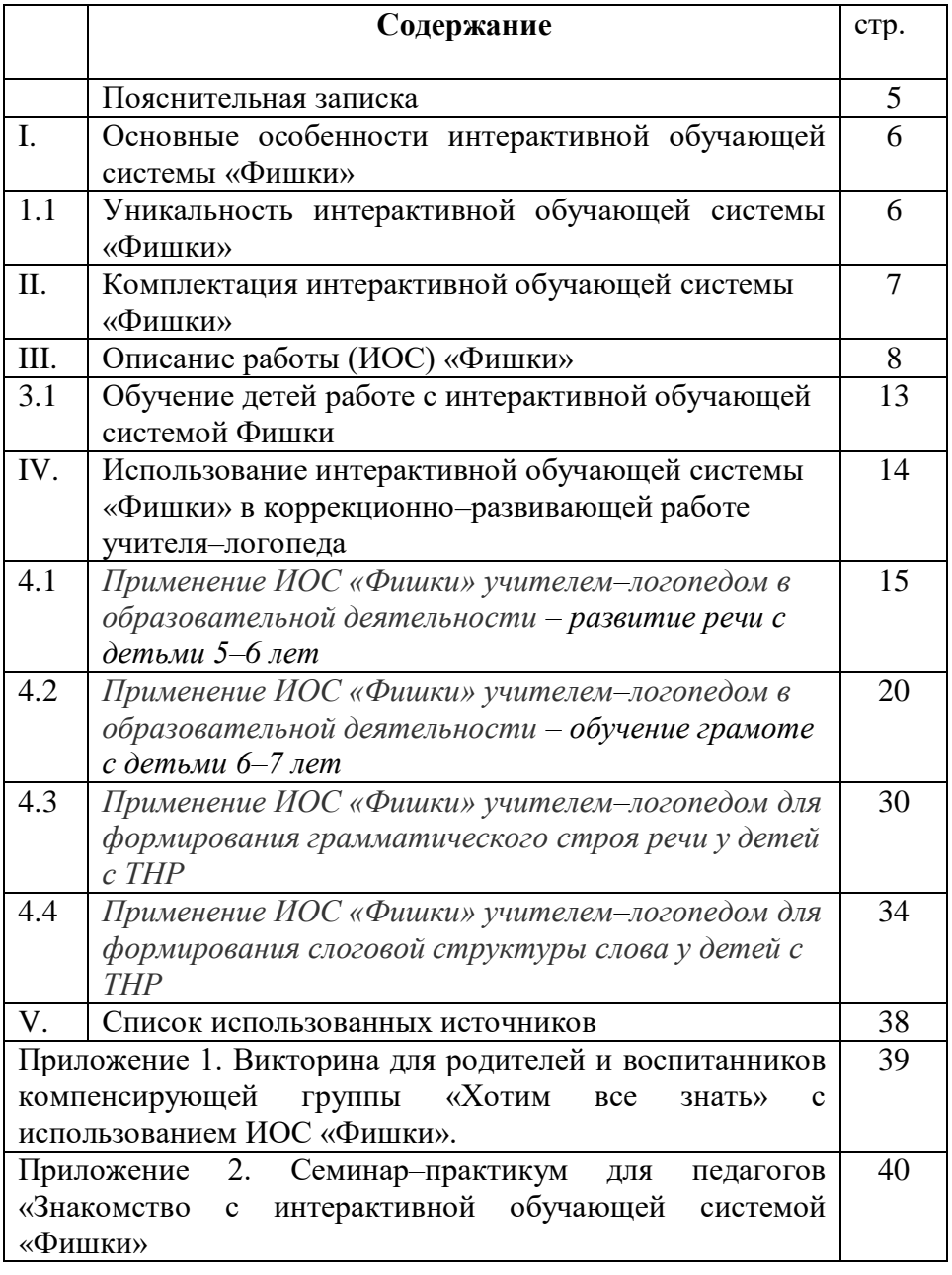

**Пояснительная записка**<br>
соответствии с законом «Об В соответствии с законом «Об образовании в Российской Федерации» от 29.12.2012 г. N 273–ФЗ, дошкольное образование является одним из уровней общего образования. Компьютеризация школьного образования имеет довольно длительную историю, поэтому<br>информатизация дошкольного образования стала дошкольного образования стала необходимой реальностью современного общества.

Сейчас уже невозможно представить работу педагога ДОУ без использования информационных ресурсов. Использование информационно-коммуникационных технологий (ИКТ) в дошкольных учреждениях требует тщательной организации занятий и всего режима в целом в соответствии с возрастом детей и требованиями санитарных правил. Занятия с использованием компьютерных технологий должны проводиться в соответствии с гигиеническими требованиями, длительность занятий составляет 5 – 10 минут, в зависимости от возраста ребенка и особенностей его нервной системы, и не более двух раз в неделю. После занятий с детьми необходимо проводить гимнастику для глаз, направленную на профилактику нарушений зрения. Тем не менее, требования современности диктуют задачи формирования начальных навыков владения информационно–коммуникационными технологиями (ИКТ).

В связи с тем, что реализация концепции игрового образования для дошкольников, требует учета психологических и возрастных особенностей детей, целесообразно начинать работу с использования обучающих электронных игр.

В такой ситуации игровые фишки «VOTUM–Play» представляют собой безопасную и удобную для детей игровую беспроводную систему, которую можно считать пропедевтикой ИКТ. Они помогают детям учиться, развивать логическое мышление, память и внимание, а также осваивать

5

принципы работы с гаджетами и компьютерными программами.

#### **I. Основные особенности интерактивной обучающей системы «Фишки»**

#### **Универсальность**

Позволяет использовать систему в различных видах деятельности дошкольников, в том числе, в соответствии с образовательной программой организации.

#### **Дифференциация**

Возможность применения одновременно в одной группе разных типов заданий для разных детей, для разных групп, в том числе, и с ОВЗ, и в коррекционных группах.

#### **Персонализация**

Программа предусматривает персональную идентификацию фишки, что, в свою очередь позволяет вести персональный учет возможностей каждого ребенка и его результатов на протяжении всей игры или длительного периода обучения.

#### **Вариативность методических приемов**

Наличие конструктора заданий и возможность персонализации позволяет педагогу использовать ИОС непосредственно в процессе обучения, запланированного мероприятия и т.д.

#### **Моделирование развивающих ситуаций**

Манипулирование с использованием тематических картинок, плакатов, и прочих интерактивных дидактических комплектов дает возможность педагогу выстраивать работу с детьми так, чтобы получить максимальный положительный эффект, в том числе и, используя функцию «педагогической» индикации фишки (правильный ответ – зеленый отсвет, неправильный – красный).

#### **1.1 Уникальность интерактивной обучающей системы «Фишки»**

#### **Возможности**

Пользователь (педагог) при использовании универсального конструктора заданий, встроенного в программное обеспечение «VOTUM–Play», имеет неограниченные возможности педагогических и игровых сценариев, получает систему взаимодействия с группой с одной стороны, а с другой – индивидуальное диагностирование.

#### **Персонализация**

Поскольку фишки персонализированы, педагог получает на компьютер протоколы с именами и соответствующими результатами ответов. Подобная технология позволяет анализировать ситуацию «здесь и сейчас», тут же проводя корректировку педагогических приемов (если это необходимо).

#### **Анализ**

На экране (на стене или в компьютере) отражена картина ответов каждого ребенка (группы). При необходимости, задавая соответствующие параметры, можно получить сводные таблицы для анализов и дальнейшей работы.

#### **Разнонаправленность**

При моделировании соответствующих тем карточек, плакатов или других дидактических средств система органично может быть использована в работе логопедов и психологов.

#### **II. Комплектация интерактивной обучающей системы «Фишки»**

В комплект системы входит:

- кейс для переноски и хранения;
- ресивер USB–модуль для подключения к компьютеру, принимающий радиосигналы от интерактивных фишек;
- 12 фишек, размещенных в блоке беспроводной зарядки;
- $\geq 160$  интерактивных карточек;
- 12 интерактивных универсальных листов;
- 12 канцелярских уголков.

Комплект рассчитан на одновременную работу двенадцати детей, но возможна организация индивидуальных занятий.

Представленные в комплекте карточки и универсальные листы предназначены специально для работы с данной программой, как дидактический материал образовательного назначения. Комплект содержит сто шестьдесят карточек, из них сто сорок непосредственно тематические, занесенные в базу объектов программы и двадцать пользовательских карточек, не содержащих графического изображения, с возможностью собственного применения пользователю. Интерактивность карточки подтверждается касанием фишки во время работы программы с ответной цветной индикацией и фиксированием результатов в протоколе. Интерактивность универсальных листов аналогична карточкам, но область их применения шире и используются они во взаимодействии с рабочими листами, уложенными в канцелярский уголок. Педагог может самостоятельно создавать рабочие листы, которые затем необходимо распечатать.

Комплексное применение системы позволяет педагогу спланировать систему работы так, чтобы при организации игровой деятельности детей зафиксировать диагностические результаты одновременно для всей группы, провести соответствующий анализ усвоения той или иной темы, выявить проблемы и трудности, которые возникают у ребенка.

Особенность этой системы в том, что программа предусматривает персональную идентификацию фишки, т.е. за каждым ребенком закреплена своя фишка со своим логотипом что, в свою очередь позволяет вести персональный учет возможностей каждого ребенка и его результатов на протяжении всей игры или длительного периода обучения.

8

#### **III. Описание работы (ИОС) «Фишки»**

Работу с интерактивной системой «Фишки» необходимо начинать с установки программы на компьютер.

 Перед запуском системы и началом работы с комплектом необходимо подключить питание к фишкам, размещенным в блоке беспроводной зарядки. Признаком процесса непосредственной зарядки является мигание фишек. Красный цвет мигания фишки означает – что процесс заряда продолжается, а зеленый – что фишка заряжена и готова к работе.

Фишки, находящиеся за пределами беспроводной зарядки, не будут активированы, для их активации необходимо поместить их непосредственно в ячейки зарядки. Фишки устанавливаются в ячейки беспроводной зарядки цветной частью вниз, чтобы выступающий ободок равномерно лежал на поверхности зарядки, без перекоса.

Для связи фишек с компьютером, необходимо подключить к компьютеру беспроводной USB–ресивер.

Важно помнить, что для экономии заряда батареи, фишки автоматически выключаются через 20 минут простоя без взаимодействия с программой.

Интерфейс программы состоит из четырех основных вкладок: *темы, группы, объекты, сервис*. На каждой из вкладок имеются элементы управления в правой нижней части экрана, различны для каждой из вкладок.

Во вкладке «*темы*» создаются и отображаются задания, разбитые на темы и разделы. Во вкладке «*группы*» создаются списки участников, участвующих в работе системы. Группа предполагает участие не более 12 человек. Вкладка «*объекты*» иллюстрирует имеющиеся в системе базы объектов, включая и вновь создающиеся. Во вкладке «*сервис*» отображается состояние комплекта фишек, а также некоторые дополнительные сервисные функции.

**Формирование заданий**

 Педагог перед началом занятия при помощи встроенного конструктора заданий в программное обеспечение формирует задания для детей.

#### **Алгоритм создания заданий**

 Во вкладке «*темы*», пройдя вкладку «*раздел*», можно приступать к созданию заданий.

В открывшемся окне выбрать тип задания. Ниже можно увидеть описание выбранного типа, всего их четыре.

**1тип задания** – **ручная проверка.** Данный тип заданий не предполагает автоматической проверки результатов, а только иллюстрирует ответы участников.

**2 тип задания** – **автопроверка (порядок не учитывается).** Данный тип предполагает автоматизированную проверку правильности ответов, в которых не важна последовательность выбираемых изображений.

**3 тип задания** – **автопроверка (порядок учитывается).** Данный тип также предполагает автоматизированную проверку результатов, но уже с соблюдением заданной последовательности.

**4 тип задания** – **автопроверка (смешанный режим).** Программа для данного типа позволяет создавать несколько вариантов упорядоченных ответов.

Нажав далее, можно будет ввести текст задания, который будет выводится на экран во время занятия. Длина текста не должна превышать100 символов, о чем программа предупредит во время ввода. После вода текста, задание нужно будет сохранить. Созданное задание будет добавлено в список заданий соответственно раздела и темы с отображением типа и текста.

 Если возникнет необходимость изменить название темы или раздела, для этого нужно будет зажать левую кнопку мыши на пару секунд пока не появится возможность редактирования названия. Также в этом окне можно удалить тему или раздел со всем его

содержимым. Если зайти в нужный раздел и нажать пункт меню настройки, то тогда кроме названия можно менять описание и метки данного раздела. Изменение в самих заданиях можно производить, просто кликнув по нужному заданию. При этом для ручной проверки будет доступно изменение только текста задания. для остальных трех автоматизированных проверок при нажатии на задание появляется окно редактирования ответов. Редактирование текста задания производится при выборе пункта меню настройки задания, после внесения изменений нужно будет нажать сохранить или стрелочку назад для отмены изменений.

#### **Регистрация участников**

После того как задания будут сформулированы, отобраны и подготовлены. рабочие листы и необходимые объекты внесены в базу данных, списки групп составлены, можно проводить занятие.

Перед началом занятия, необходимо зарегистрировать участников. Для удобства регистрации на странице отображается аватар с присвоенными: фамилией, именем и отчеством. Каждый участник соприкасается активной фишкой с присвоенным ему аватаром при добавлении в систему. Данное действие сопровождается морганием зеленым цветом фишки и зеленой подсветкой аватара в программе. Если две фишки попытаются зарегистрироваться с одним аватаром, то программа окрасит ненадолго уже выбранный аватар в красный цвет, а фишка моргнет синим цветом.

Если будут выбраны не все участники, то программа сообщит об этом при запуске задания. Поэтому можно исключить участника, который был добавлен в задание, но не может его пройти. При этом аватар участника не пропадает из списка регистрируемых и может быть возвращен в активный список участников. Если был выбран не тот аватар, то можно отменить выбор, нажав

кнопку отменить под данным аватаром и повторить процесс регистрации.

#### **Процесс работы участников**

После регистрации всех участников, приступить к выполнению заданий. Нажать вкладку «тестирование». Вверху экрана отобразится текст задания, ниже персональные строки для каждого участника. Для понимания, где чья строка, вначале представлен аватар игрока. Строка каждого участника обрамляется рамкой с меняющимися цветами. Желтый – цвет рамки у всех до начала выполнения задания. На верный ответ рамка реагирует зеленым цветом, таким же цветом мигает и фишка. В строке также фиксируется изображение ответа, если допущена ошибка, неверный ответ, то рамка меняет цвет на красный. На этом этапе программа перестает принимать ответы от допустившего ошибку, а при каждой попытке фишка будет моргать красным цветом. Чтобы исправить ошибку, необходимо коснуться специальной карточки «удалить», фишка моргнет желто–зеленым цветом и неверная последняя карточка будет удалена из ответа.

По завершению всего задания или закончен набор правильных ответов, фишка моргнет синим, и рамка у его строки также станет синим цветом. Задание можно завершить в любой момент нажав на стрелку «далее» вверху экрана.

#### **Аналитика, протоколы, статистика**

Программное обеспечение данной системы дает возможность отслеживать динамику результативности на протяжении длительного времени, а не только непосредственно при прохождении занятий. Статистики проведения занятий и тестирования можно просмотреть в любой момент и время, возможен просмотр общей статистики всех занятий.

Для этого во вкладке «группы», выбрать нужную группу и вверху кликнуть статистика. Появится список участников и темы которые проходили, а также статус каждого участника по данной теме (усвоен, либо не усвоен). Критерий усвоения зависит от количества правильно выполненных заданий. Статус усвоен, присваивается при выполнении не менее 80% правильно выполненных заданий по умолчанию.

Нажав на название «темы» в таблице, появится список разделов. В списке отображаются только темы, разделы и задания, по которым было проведено хотя бы одно тестирование. А нажав на название раздела, появится список всех проведенных тестов. Дата вверху таблицы показывает, когда выполнялось данное задание. Ниже, напротив каждого воспитанника отмечается статус: «в» – выполнено, «н» – не выполнено, «–» – задание не выполнялось. А также может быть статус «р» – ручная проверка.

Нажав на дату проведения открывается развернутое описание данного теста, здесь можно увидеть статус выполнения задания каждого участника, количество допущенных ошибок во время выполнения и само время выполнения задания. Для пояснения также выводится текст задания и правильный вариант ответа для него. Для удобства каждое проведенное задание фиксируется отдельно. Перечень всех проведенных заданий, разделы и темы можно выгрузить сводной таблицей в Ехcel. Также для просмотра статистики и выгрузки можно формировать фильтр по времени, для этого вводится интересующий диапазон времени, когда проводились тесты.

#### **3.1 Обучение детей работе с интерактивной обучающей системой Фишки**

Перед работой с детьми, необходимо провести инструктаж по применению фишек. Соблюдение данных правил приведет к безопасному и длительному

применению данной системы. Правила повторяются перед каждым занятием.

#### **Правила работы с игровыми фишками**

Фишки внешне похожи на баночку от бахил, поэтому их все время хочется открыть, но этого делать ни в коем случае нельзя. Волшебные фишки очень хрупкие, поэтому мы ими не стучим, не нажимаем на них. Во время работы мы аккуратно ставим фишку на рабочий лист, и при любом сигнале сразу ее снимаем.

Интерактивная система фишки имеет четыре световых сигнала, каждый из которых несёт в себе определённую информацию:

 Зелёный сигнал – ответ правильный, но не окончательный;

Синий сигнал – задание выполнено полностью;

- Красный сигнал задание выполнено не верно, и ответ нужно удалить;
- Жёлтый сигнал удален один неверный ответ.

При выполнении задания, следите за цветом фишки, чтобы не пропустить нужный сигнал.

#### **IV. Использование интерактивной обучающей системы «Фишки» в коррекционно-развивающей работе учителя**–**логопеда**

 Интерактивная обучающая система «Фишки» серии «VOTUM–Play» с интегрированным конструктором дидактических игр и заданий хорошо себя зарекомендовала в коррекционно–развивающей работе.

 Использование данной системы на занятиях по обучению грамоте, развитию речи и на индивидуальных занятиях, делает их эмоционально насыщенными, наиболее наглядными, помогает сократить время для контроля и проверки знаний детей.

 С помощью данной системы можно проводить индивидуальный учет особенностей детей и

отслеживать результаты освоения материала на протяжении длительного периода обучения.

 Удобство интерактивной системой «Фишки» в том, что, зная специфику детей, можно самостоятельно создавать разнообразные рабочие листы с задания в соответствии с поставленными задачами:

расширение словарного запаса детей;

- формирование грамматического строя речи;
- формирование звуковой культуры речи;
- формирование слоговой структуры слова;

звуко-слоговой анализ и синтез слов.

При знакомстве с буквами можно использовать различные игровые задания: «Найди букву среди других», «Назови знакомые буквы», «Выбери букву и придумай слово, которое начинается с этого звука», «Какие буквы ты видишь?», «Назови букву и найди на картинке все слова, начинающиеся с этого звука».

Применение в игре интерактивных фишек позволяет развивать фонематический слух, формировать основы слогового и звукового анализа и синтеза с опорой на игровые упражнения: «Угадай–ка», «Звуковичок», «Подбери слово к схемам», «Определи первый звук в словах», «Найди звук», «Звонкий–глухой», «Твердый– мягкий», «Напечатай слово» и др.

Для формирования грамматического строя речи, слоговой структуры слова и словарного запаса можно использовать следующие игровые задания: «Один–много», «Мой, моя, мое, мои», «Большой–маленький», «Кого чем угостишь?», «Найди и назови», «Выбери картинки», «Узнай, что (кто) это?», «Сосчитай, не ошибись», «Животные и их детеныши», «Четвертый лишний» и др.

Использование интерактивной игровой обучающей системы (ИОС) «Фишки» в коррекционно–развивающей работе стимулирует интерес детей, способствует поддержанию положительных эмоций на протяжении длительного времени. Речь детей становится более

осознанной и произвольной, совершенствуются навыки самостоятельной работы, самоконтроля, дети реализуют свой творческий потенциал, проявляют инициативу в выборе заданий.

Дети очень быстро учатся работать с фишками, получают от этого огромное удовольствие и с нетерпением ждут следующих занятий.

**4.1 Применение ИОС «Фишки» учителем–логопедом в образовательной деятельности – развитие речи с детьми 5–6 лет**

**Тема занятия:** «Овощи фрукты»

**Цель:** сформировать у детей представление об овощах и фруктах. Обогащать и развивать словарный запас.

#### **Задания:**

1 задание. Найдите на рабочем листе и отметьте фишкой все овощи (картофель, огурец, лук, баклажан, морковь, капуста, помидор).

2 задание. Найдите на рабочем листе и отметьте фишкой все фрукты (слива, яблоко, абрикос, апельсин, груша).

3 задание. Отметьте на рабочем листе фишкой лишний предмет во втором ряду (яблоко). Почему эта картинка лишняя? (Это фрукт, остальные овощи).

4 задание. Отметьте на рабочем листе фишкой лишний предмет в третьем ряду (помидор). Почему эта картинка лишняя? (Это овощ, остальные фрукты).

5 задание. Отгадайте загадку: лишь порежь его, тотчас слёзы выступят из глаз. Ответ (лук).

6 задание. Отметьте на рабочем листе фишкой овощи, которые растут под землей (картофель, лук, морковь).

7 задание. Отметьте на рабочем листе фишкой овощи, которые растут на земле (огурец, баклажан, капуста, помидор).

*Рабочий лист к занятию*

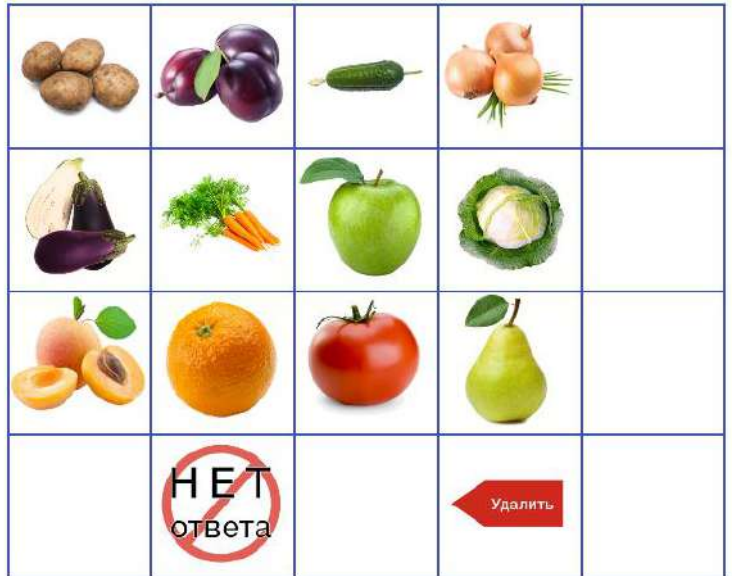

**Тема занятия:** «Домашние животные»

**Цель:** расширять знания о домашних животных.

#### **Задания:**

1 задание. Найдите на рабочем листе и отметьте фишкой животных, которые не относятся к домашним (медведь, ёж, заяц).

2 задание. Викторина «Польза домашних животных»

- Кто дает молоко? (корова, коза).
- Кто охраняет наш дом? (собака).
- Кто дает нам шерсть? (овца).
- Кого можно использовать как транспорт? (лошадь).

3 задание. Отгадайте загадку: мордочка усатая, шубка полосатая. Часто умывается, но с водой не знается. Ответ (кошка).

4 задание. Отметьте на рабочем листе фишкой правильный ответ.

- Кто мычит? (корова).
- $\blacktriangleright$  Кто мяукает? (кот).
- $\blacktriangleright$  Кто мекает? (коза).
- Кто блеет? (овца).
- $\blacksquare$  Кто ржет? (лошадь).
- $\blacktriangleright$  Кто лает? (собака).

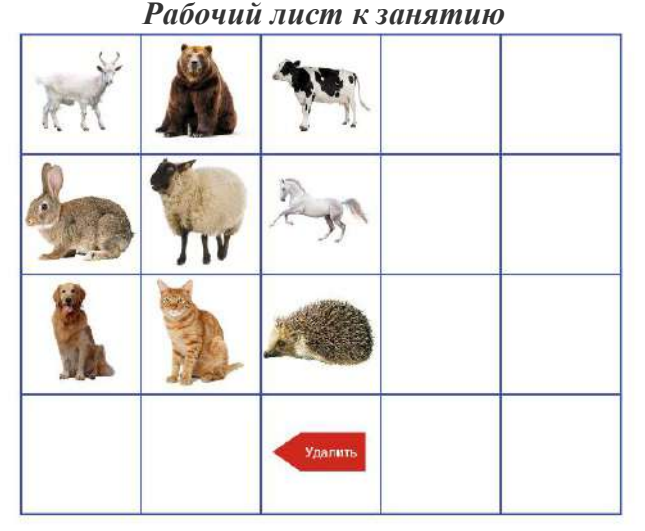

**Тема занятия:** «Дикие животные»

**Цель:** расширять знания о диких животных.

#### **Задания:**

1 задание. Найдите на рабочем листе и отметьте фишкой животных, которые не относятся к диким (корова, кот, собака).

2 задание. Викторина «Кто где живет»

- В берлоге живет (кто?) медведь.
- $\blacksquare$ В норе живет (кто?) лиса.
- $\blacksquare$ В логове живет (кто?) волк.
- $\blacksquare$ В дупле живет (кто?) белка.
- 3 задание. Отгадайте загадки.
- Не портной, а всю жизнь с иголками ходит? Ответ (ёж).
- Вкусно он хрустит морковкой, и капусту сгрызет ловко. Трусишка он, всегда на страже, быстрее ветра скачет даже. Ответ (заяц).
- Хожу в пушистой шубе, живу в густом лесу. В дупле на старом дубе орешки я грызу. Ответ (белка).

*Рабочий лист к занятию*

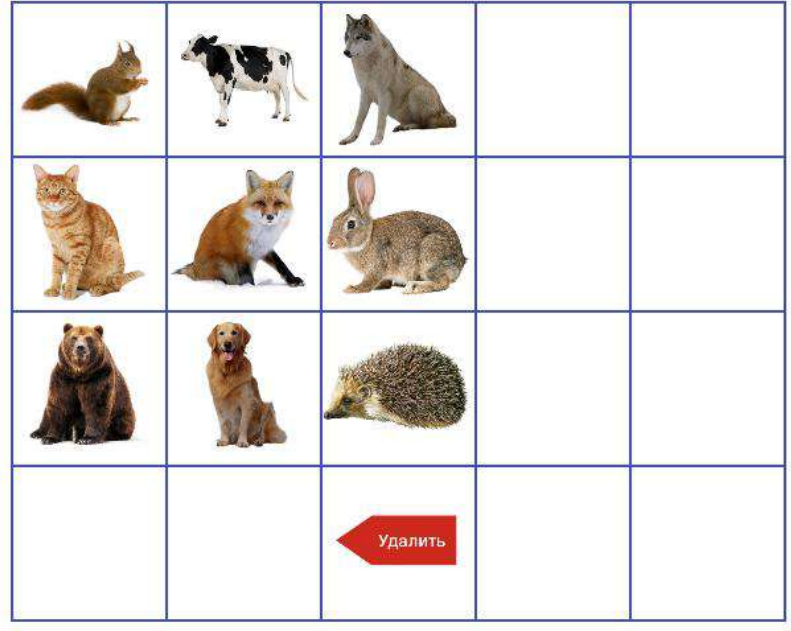

#### **Тема занятия: «Зима. Зимующие птицы»**

**Цель:** расширять и обогащать знания о признаках зимы и зимующих птицах.

#### **Задания:**

1 задание. Найдите на рабочем листе и отметьте фишкой, признаки зимы (зимние забавы, снег, зимующие птицы в кормушке, дерево в снегу, новогодняя ель, снеговик, медведь в берлоге, зимняя одежда).

2 задание. Найдите и отметьте фишкой лишний картинку в четвертом ряду рабочего листа (ласточка). Почему эта картинка лишняя? (ласточка – перелетная птица, а остальные птицы – зимующие).

3 задание. Отгадайте загадки:

- Ног нет, а он идёт от зимы привет нам шлёт. Землю всю он покрывает, а весной на солнце тает. Ответ (снег).
- Маленькая птичка *–* просто невеличка. Синенькое горлышко, а сама, как солнышко. Жёлтенькое брюшко *–* воробья подружка. Ответ (синица).

 Зимой из снега слеплен ловко: три колобка и нос *–* морковка. Ответ (снеговик).

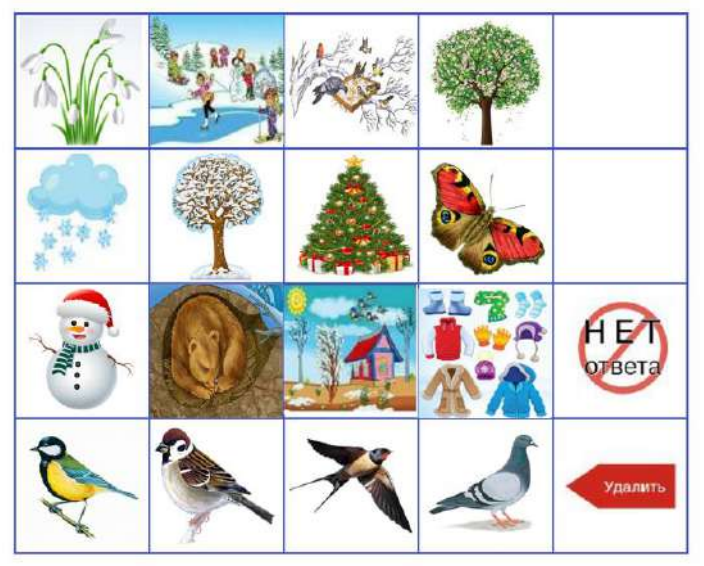

*Рабочий лист к занятию*

**4.2 Применение ИОС «Фишки» учителем–логопедом в образовательной деятельности – обучение грамоте с детьми 6–7 лет**

**Тема занятия:** *«*Мир звуков. Речь письменная и устная. Звуки речи*»*

**Цель:** развивать речевой и фонематический слух дошкольников.

#### **Задания:**

1 задание. Найдите на рабочем листе и отметьте фишкой картинки, в которых звук [с] находится в начале слова (слон, собака, стол, стул).

2 задание. Найдите на рабочем листе и отметьте фишкой картинки, в которых звук [а] находится в начале слова (арбуз, ананас).

#### *Рабочий лист к занятию*

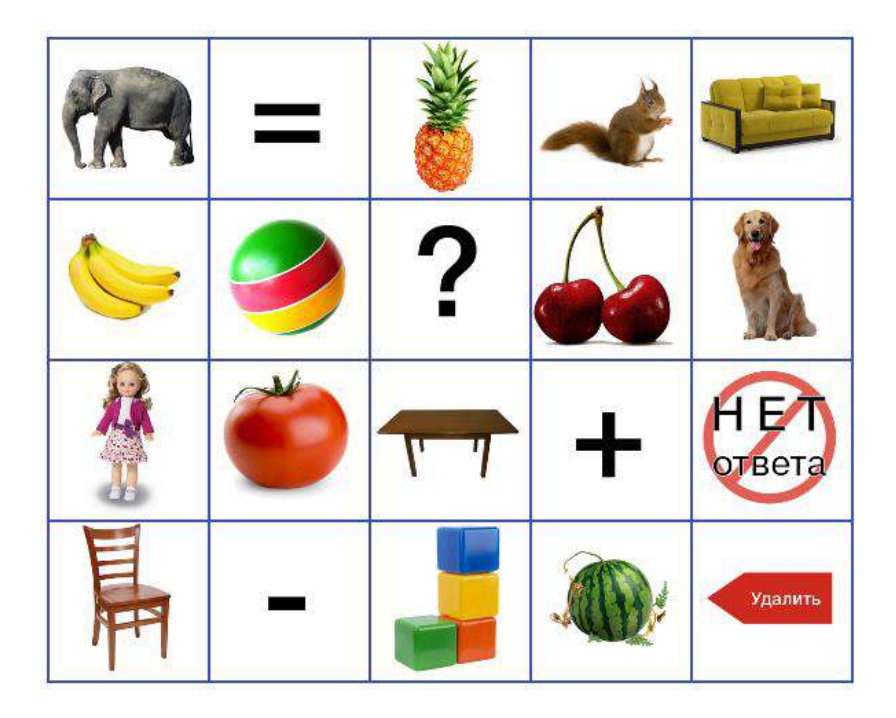

**Тема занятия:** «Знакомство с гласным звуком и буквой А» **Цель:** познакомить с буквой А, упражнять в вычленении звука [а] в словах.

#### **Задания:**

1 задание. Найдите на рабочем листе и отметьте фишкой картинки, в которых звук [а] находится в начале слова (арбуз, ананас, апельсин).

2 задание. Найдите на рабочем листе и отметьте фишкой картинки, в которых звук [а] находится в конце слова (лиса, кукла, кошка).

3 задание. Отметьте фишкой на рабочем листе букву А.

#### *Рабочий лист к занятию*

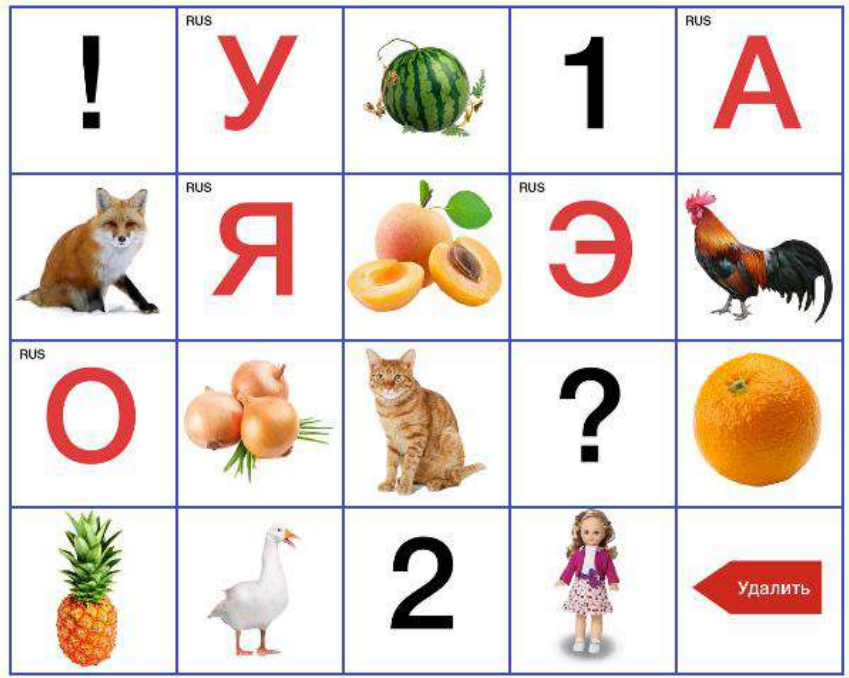

**Тема занятия:** «Знакомство с гласным звуком и буквой У»

**Цель:** познакомить с буквой У, учить печатать слоги с гласными [а], [у]. Учить узнавать овощи и фрукты и называть их.

#### **Задания:**

1 задание. Найдите на рабочем листе и отметьте фишкой лишнюю картинку в первом ряду (яблоко). Почему эта картинка лишняя? (Это фрукт, остальные овощи).

2 задание. Найдите на рабочем листе и отметьте фишкой лишнюю картинку во втором ряду (помидор). Почему эта картинка лишняя? (Это овощ, остальные фрукты).

3 задание. Отметьте фишкой на рабочем листе, по порядку, гласные буквы А, У.

4 задание. Напечатайте на рабочем листе фишкой слог АУ.

5 задание. Напечатайте на рабочем листе фишкой слог УА.

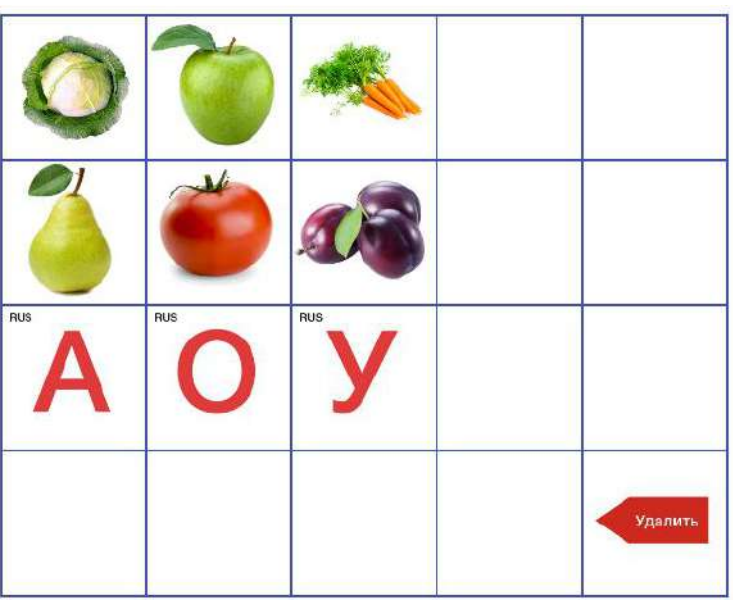

*Рабочий лист к занятию*

**Тема занятия:** «Знакомство с гласным звуком и буквой О» **Цель:** познакомить с буквой О, упражнять в вычленении звука [о] в словах.

#### **Задания:**

1 задание. Найдите на рабочем листе и отметьте фишкой букву О.

2 задание. Найдите на рабочем листе и отметьте фишкой картинки в которых звук [о] находится в начале слова (ослик, обруч, облако).

3 задание. Отгадайте загадку: пушистая вата плывет кудато: чем вата ниже, тем дождик ближе (облако).

4 задание. Напечатайте на рабочем листе, фишкой, слог ОА.

5 задание. Напечатайте на рабочем листе, фишкой, слог УО.

6 задание. Напечатайте на рабочем листе, фишкой, слог ОИ.

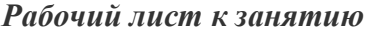

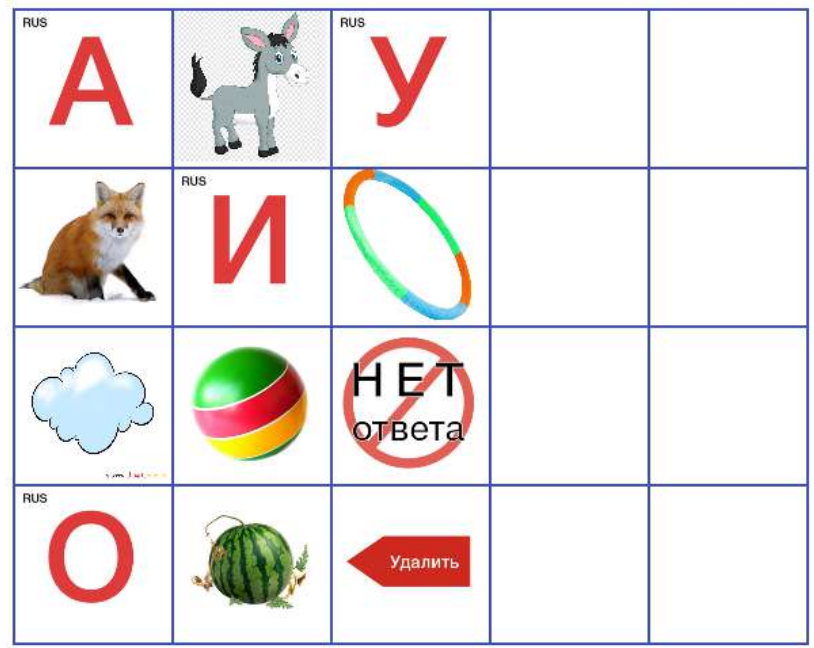

**Тема занятия:** «Знакомство с гласным звуком и буквой И»

**Цель:** познакомить детей с буквой И, звуком [и].

#### **Задания:**

1 задание. Найдите на рабочем листе и отметьте фишкой букву И.

2 задание. Отметьте фишкой на рабочем листе букву, которая обозначает первый звук в слове: арбуз, игла, утка (А, И, У).

3 задание. Отгадайте загадку: я достану их скорей, дом построю для зверей, в доме будут стул и стол, чтоб уютно было в нем (кубики).

4 задание. Найдите на рабочем листе и отметьте фишкой букву, обозначающую последний звук в слове кубики (И).

5 задание. Напечатайте на рабочем листе, фишкой, слог ИА.

6 задание. Напечатайте на рабочем листе, фишкой, слог УИ.

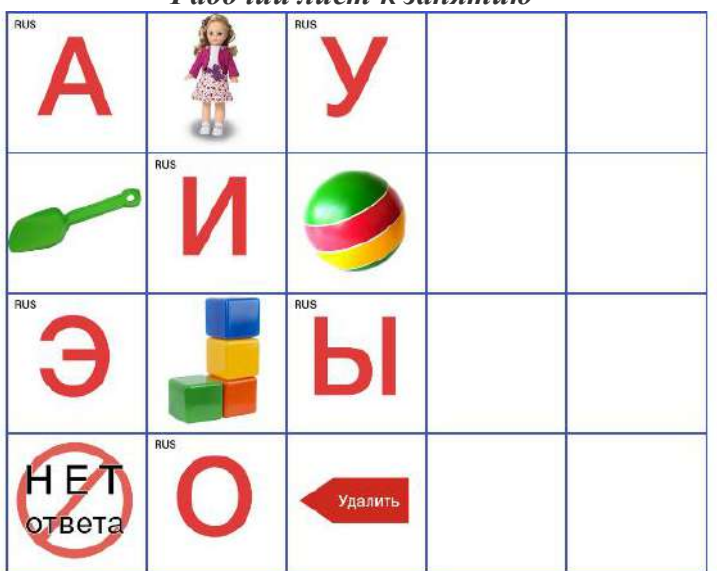

*Рабочий лист к занятию*

**Тема занятия:** «Знакомство с гласным звуком и буквой Ы»

**Цель:** учить распознавать графическое изображение буквы Ы. Закрепить знание букв А, У, И, О, Ы. Закрепить графическое изображение букв, вычленять их в словах в разных позициях на слух

#### **Задания:**

1 задание. Найдите на рабочем листе и отметьте фишкой букву Ы.

2 задание. Напечатайте на рабочем листе, фишкой, буквы по порядку: А, У, И, О, Ы.

3 задание. Отметьте фишкой на рабочем листе букву, которая обозначает первый звук в слове: абрикос, игла, ослик (А, И, О).

4 задание. Отметьте фишкой на рабочем листе букву, которая обозначает последний звук в слове: окно, шахматы, кенгуру (О, Ы, У).

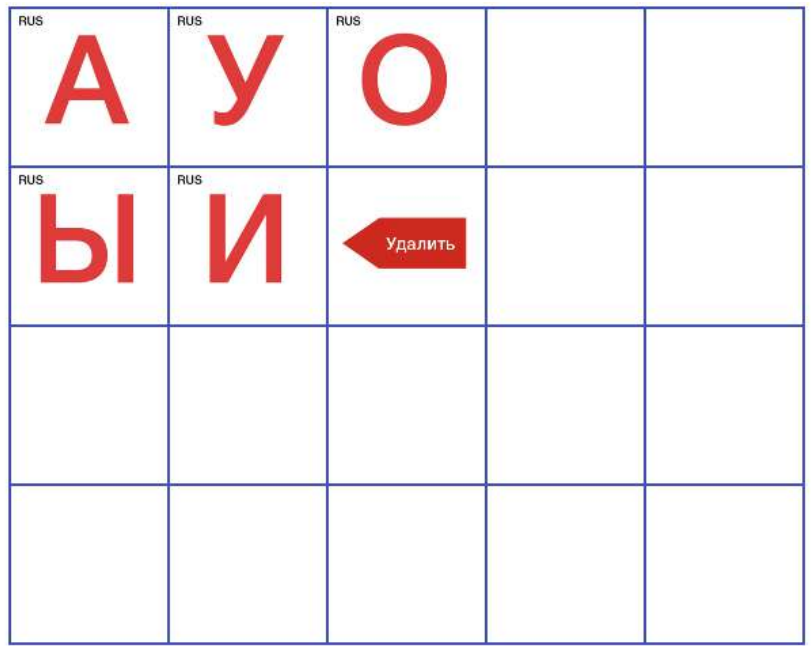

*Рабочий лист к занятию*

**Тема занятия:** «Знакомство с согласным звуком и буквой Н»

**Цель:** познакомить детей с буквой Н, н. Учить различать графическое изображение, вычленять их в словах в разных позициях на слух.

#### **Задания:**

1 задание. Отметьте фишкой, на рабочем листе букву, которая обозначает звук [н].

2 задание. Отметьте фишкой, по порядку, на рабочем листе все гласные буквы (А, У, О, И).

3 задание. Напечатайте, на рабочем листе, фишкой слог **НА** 

4 задание. Напечатайте на рабочем листе, фишкой, слог НИ.

5 задание. Напечатайте на рабочем листе, фишкой, последовательность букв, в слове НИНА.

6 задание. Отгадайте загадку: что за гласная такая, не простая, а двойная. И поспорить я готова – нет её в начале слова! (нет ответа)

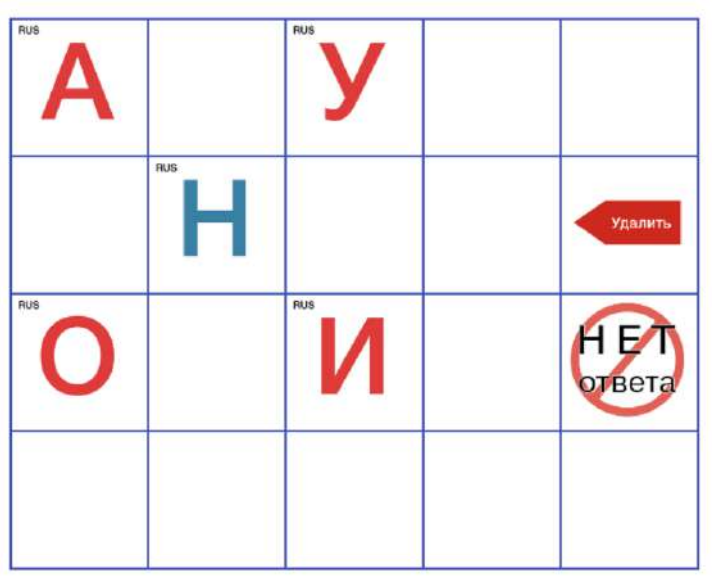

*Рабочий лист к занятию*

**Тема занятия:** «Знакомство с согласным звуком и буквой З»

**Цель:** учить распознавать графическое изображение буквы З, з. Учить вычленять звуки [з] в словах в разных позициях на слух.

#### **Задания:**

1 задание. Напечатайте на рабочем листе, фишкой, слово ВОЗ.

2 задание. Напечатайте на рабочем листе, фишкой, слово ТАЗ.

3 задание. Напечатайте на рабочем листе, фишкой, слово ЗОНТ.

4 задание. Напечатай на рабочем листе, фишкой, гласные в слове МИМОЗА, соблюдая последовательность (И, О, А).

5 задание. Отгадайте загадки.

- Бородка, рожки. У неё в копытцах ножки. Даёт великолепное, молочко целебное. Хитрые блестят глаза, и зовут её… Ответ (**коза**).
- Не барашек и не кот, носит шубу целый год. Шуба серая – для лета, для зимы другого цвета. Ответ (**заяц**).
- Опасна, ядовита, узорами увита. Ответ (**змея)**.
- Чтобы себя лицезреть, нужно в него посмотреть. Ответ (**зеркало**).

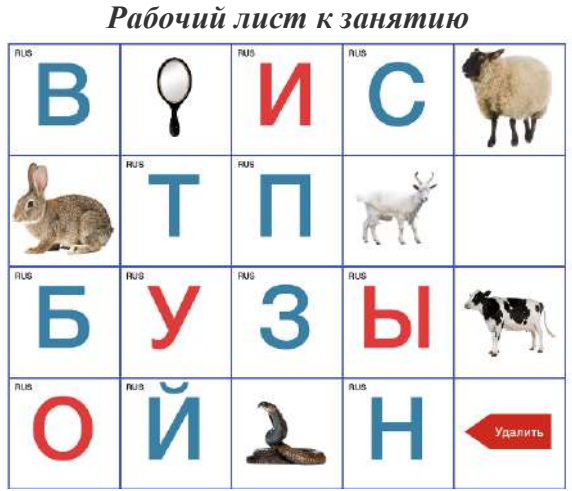

**Тема занятия:** «Знакомство с согласным звуком и буквой С»

**Цель:** познакомить со звуком и буквой С, с. Учить вычленять звуки [с]в словах в разных позициях на слух. **Задания:**

1 задание. Отгадайте загадки.

Летом в платьице зеленом. А по осени – в лиловом. Ароматна и красива. Узнаете, это … Ответ(**слива**).

Рыжая плутовка, Хитрая да ловкая, в сарай попала, кур пересчитала. Ответ (**лиса**).

В жарких странах я расту, и колюч на ощупь. На верхушке хохолок, фрукт я очень сочный! Ответ (**ананас**).

2 задание. Напечатайте на рабочем листе, фишкой, слово СОК.

3 задание. Напечатайте на рабочем листе, фишкой, слово НОС.

4 задание. Напечатайте на рабочем листе, фишкой, слово СУМКА.

5 задание. Сколько слогов в слове стадион? Отметьте на рабочем листе цифру, фишкой (3).

6 задание. Отметьте на рабочем листе, фишкой, ударную гласную в слове стадион (О).

*Рабочий лист к занятию*

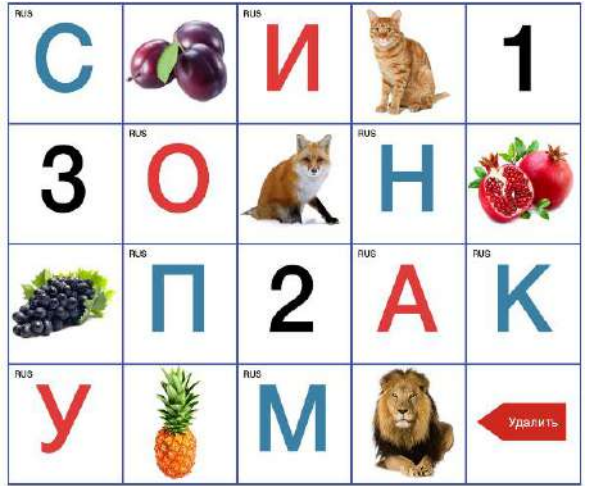

**Тема занятия:** «Диагностика уровня развития практического осознания элементов речи. Повторение и закрепление пройденного»

**Цель:** совершенствовать навык звукового и слогового анализа и синтеза. **Задания:**

29

1 задание. Найдите и отметьте фишкой на рабочем листе картинки, название которых состоит из двух слогов (груша, дыня, арбуз).

2 задание. Найдите и отметьте фишкой на рабочем листе картинки, название которых состоит из трех слогов (малина, яблоко, абрикос).

3 задание. Найдите и отметьте фишкой на рабочем листе картинку, в названии которой 3 звука (лук, кот).

4 задание. Найдите и отметьте фишкой на рабочем листе картинки, название которых начинается с гласного звука (яблоко, абрикос, арбуз).

5 задание. Найдите и отметьте фишкой на рабочем листе букву, обозначающую первый звук в словах: санки, сапоги, слон (С).

6 задание. Найдите и отметьте фишкой на рабочем листе букву, обозначающую первый звук в словах: клубок, кот, краски (К).

7 задание. Напечатайте на рабочем листе, фишкой, слово ШКОЛА.

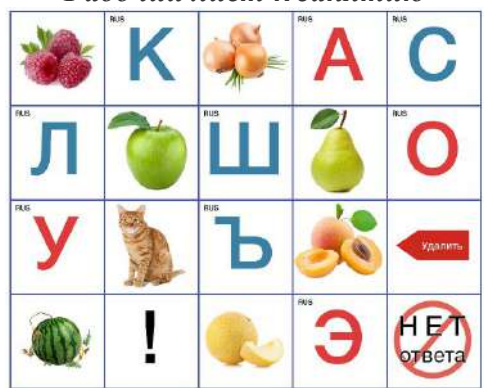

#### *Рабочий лист к занятию*

*4.3 Применение ИОС «Фишки» учителем–логопедом для формирования грамматического строя речи у детей с ТНР*

**Дидактическая игра:** «Что из чего сделано»

**Цель:** упражнять в образовании относительных прилагательных.

### **Задания:**

1 задание. Найдите на рабочем листе и отметьте фишкой все предметы, которые сделаны из дерева (стул, стол, тумбочка, табуретка). Если они все из дерева, это значит какие они? (деревянные).

2 задание. Найдите на рабочем листе и отметьте фишкой все предметы, которые сделаны из металла (кастрюля, ложка, чайник). Если они все из металла, это значит какие они? (металлические).

3 задание. Найдите на рабочем листе и отметьте фишкой все предметы, которые сделаны из пластмассы (лопатка, лейка, кубики, ведро). Если они все из пластмассы, это значит какие они? (пластмассовые).

4 задание. Отгадайте загадку и ответ покажите фишкой: что за братец из стекла, для чая, сока, молока? (стакан) Если стакан из стекла, то он какой? (стеклянный).

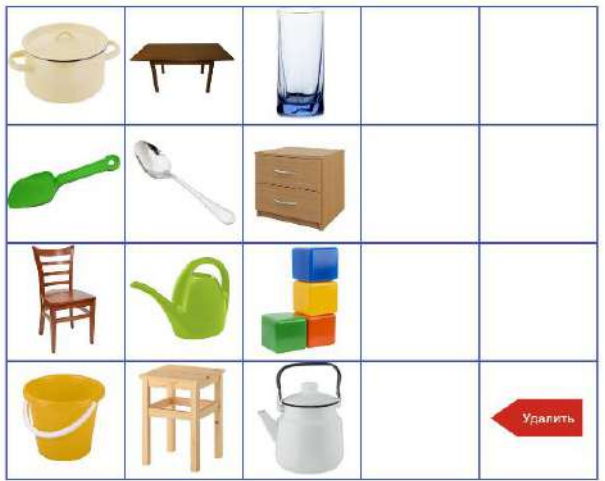

*Рабочий лист к дидактической игре*

 **Дидактическая игра:** «Четвертый лишний»

**Цель:** учить детей выделять из группы предметов лишний и доказывать правильность своего решения.

## **Задания:**

1 задание. Найдите и отметьте фишкой лишний предмет в первом ряду рабочего листа (гусь). Почему эта картинка

лишняя? (Это домашняя птица, остальные картинки – игрушки).

2 задание. Найдите и отметьте фишкой лишний предмет во втором ряду рабочего листа (барабан). Почему эта картинка лишняя? (Это музыкальный инструмент, остальные картинки – мебель).

3 задание. Найдите и отметьте фишкой лишний предмет в третьем ряду рабочего листа (обруч). Почему эта картинка лишняя? (Это спортивный снаряд, остальные картинки – посуда).

4 задание. Найдите и отметьте фишкой лишний предмет в четвертом ряду рабочего листа (помидор). Почему эта картинка лишняя? (Это овощ, остальные картинки – фрукты).

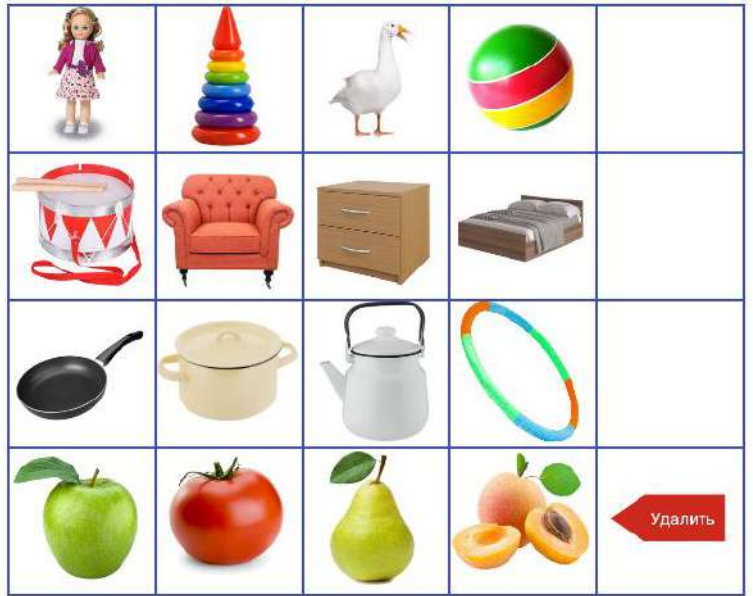

*Рабочий лист к дидактической игре*

**Дидактическая игра:** «Какой листок?»

**Цель:** упражнять в образовании относительных прилагательных.

**Задания:**

1 задание. Найдите на рабочем листе и отметьте фишкой лист клена. Если лист упал с клена, он какой? (кленовый).

2 задание. Найдите на рабочем листе и отметьте фишкой лист березы. Если лист упал с березы, он какой? (березовый).

3 задание. Найдите на рабочем листе и отметьте фишкой лист дуба. Если лист упал с дуба, он какой? (дубовый).

4 задание. Найдите на рабочем листе и отметьте фишкой лист рябины. Если лист упал с рябины, он какой? (рябиновый).

5 задание. Найдите на рабочем листе и отметьте фишкой лист осины. Если лист упал с осины, он какой? (осиновый).

6 задание. Найдите на рабочем листе и отметьте фишкой лист ивы. Если лист упал с ивы, он какой? (ивовый).

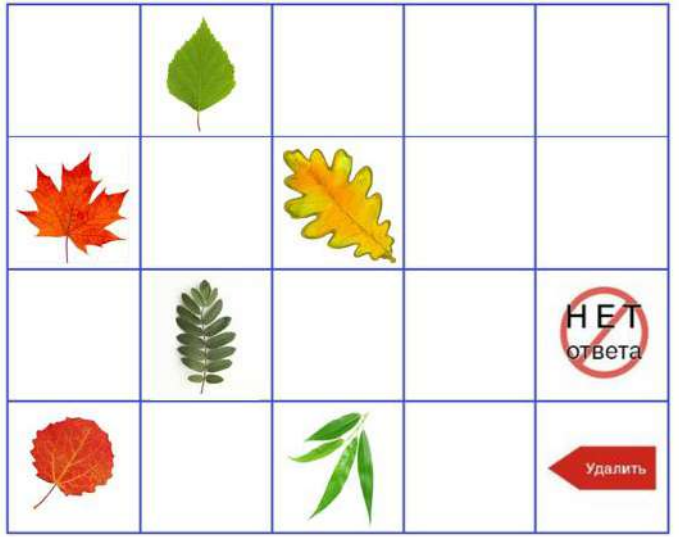

*Рабочий лист к дидактической игре*

**Дидактическая игра:** «Что куда положим, нальем?» **Цель:** закреплять навык словообразования существительных **Задания:**

1 задание. Найдите на рабочем листе, отметьте фишкой и скажите, в чем хранят хлеб (в хлебнице).

2 задание. Найдите на рабочем листе, отметьте фишкой и скажите, в чем хранят масло (в масленке).

3 задание. Найдите на рабочем листе, отметьте фишкой и скажите, куда насыпают сахар (в сахарницу).

4 задание. Найдите на рабочем листе, отметьте фишкой и назовите посуду для салата (салатница).

5 задание. Найдите на рабочем листе, отметьте фишкой и скажите, в какую посуду кладут конфеты (в конфетницу).

6 задание. Найдите на рабочем листе, отметьте фишкой и скажите, в чем хранят соль (в солонке).

7 задание. Найдите на рабочем листе, отметьте фишкой и скажите, в чем стоят салфетки (в салфетнице).

8 задание. Найдите на рабочем листе, отметьте фишкой и скажите, в чем хранят перец (в перечнице).

9 задание. Найдите на рабочем листе, отметьте фишкой и скажите, в чем подают суп на стол (в супнице).

*Рабочий лист к дидактической игре*

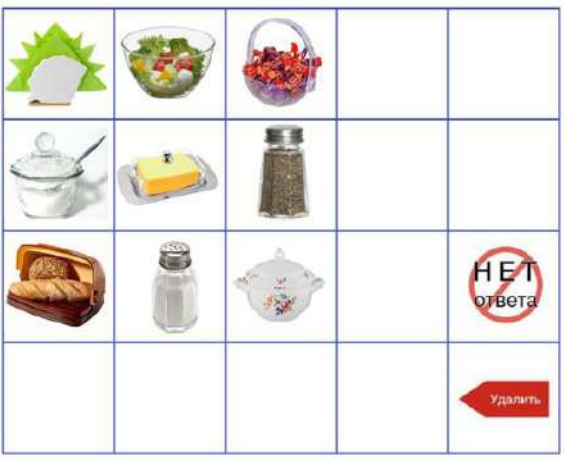

*4.4 Применение ИОС «Фишки» учителем–логопедом для формирования слоговой структуры слова у детей с ТНР*

**Дидактическая игра:** «Выбери схему»

**Цель:** учить соотносить ритмический рисунок с его схемой.

#### **Задания:**

1 задание. Отметьте на рабочем листе фишкой ритмический рисунок, который вы сейчас услышите – ТА – ТА – ти – ти –ТА (первый ряд).

2 задание. Отметьте на рабочем листе фишкой ритмический рисунок, который вы сейчас услышите – ти – ти – ТА – ти – ти (третий ряд).

3 задание. Отметьте на рабочем листе фишкой ритмический рисунок, который вы сейчас услышите – ти – ти – ти – ти – ТА (второй ряд).

4 задание. Отметьте фишкой, по порядку слева – направо, три картинки в четвертом ряду. Повторите ритмический рисунок по схеме, которая расположена в четвертом ряду рабочего листа

*Рабочий лист к дидактической игре*

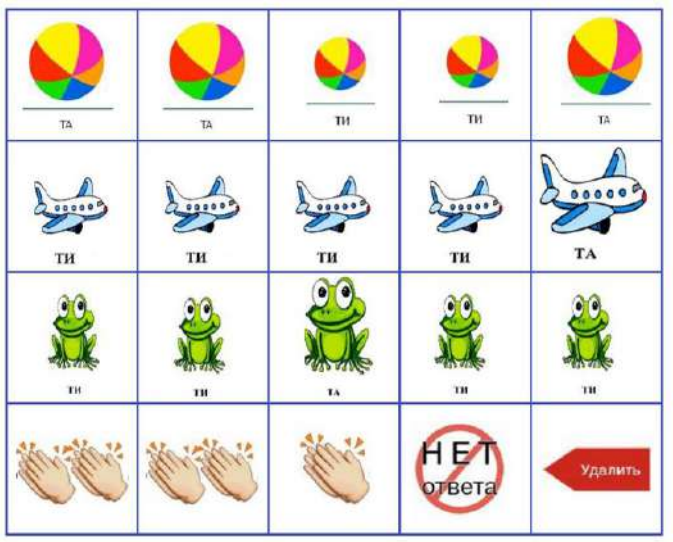

**Дидактическая игра:** «Найди и назови»

**Цель:** учить произносить слова 1–го класса слоговой структуры при образовании имен существительных множественного числа именительного падежа.

#### **Задания:**

Я называю предмет, а вы найдите на рабочем листе и отметьте фишкой картинку, где таких предметов несколько, и назовете их.

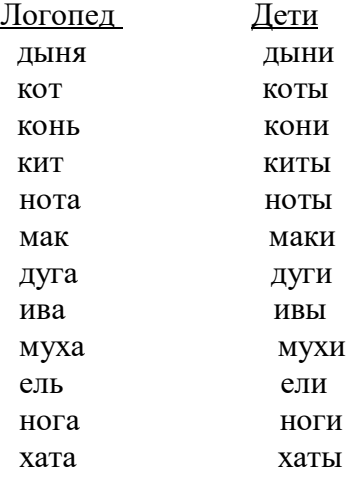

### *Рабочий лист к дидактической игре*

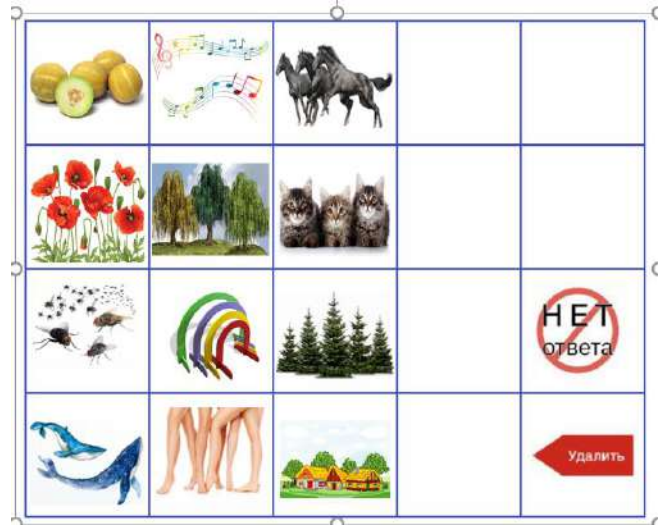

**Дидактическая игра:** «Выбери картинку»

**Цель:** учить проговаривать слова слоговой структуры 1–го класса. Упражнять в согласовании

притяжательного местоимения «моя», «мое», «мои» с именами существительными в роде и числе. **Задания**:

1 задание. Назовите картинки, изображенные на рабочем листе. Найдите и отметьте фишкой предметы, о которых можно сказать «моя» (коза, дыня, ваза).

2 задание. Найдите на рабочем листе и отметьте фишкой предметы, о которых можно сказать «мое» (ухо, мыло, сено).

3 задние. Найдите на рабочем листе и отметьте фишкой предметы, о которых можно сказать «мои» (губы, духи, кеды).

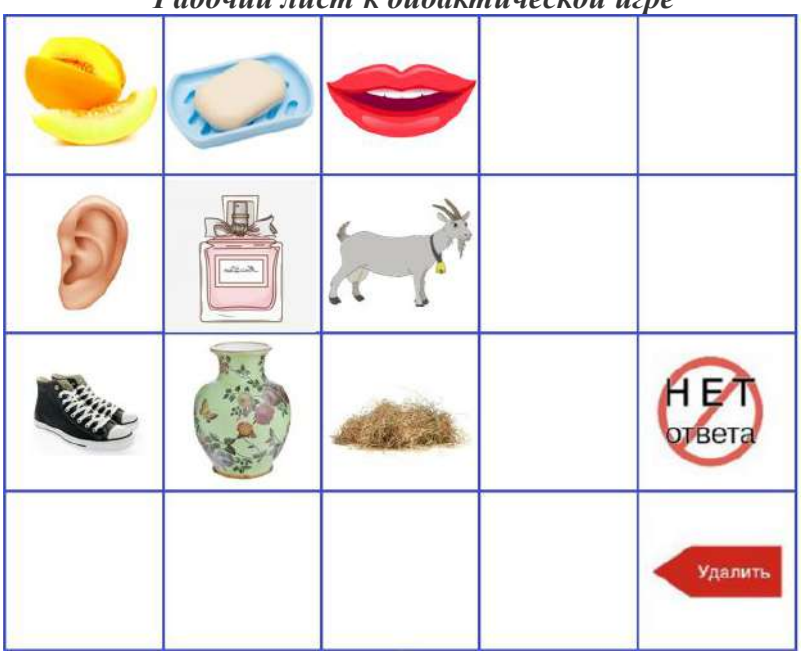

*Рабочий лист к дидактической игре*

**Дидактическая игра:** «Узнай, что (кто) это?»

**Цель:** учить четко произносить слова слоговой структуры 1–го класса. Учить определять предмет по существенным признакам или действиям.

 **Задания**:

Назовите картинки, изображенные на рабочем листе. Угадайте и скажите, о каком предмете идет речь, отметьте его фишкой на рабочем листе.

- $\blacksquare$  Льется, журчит (что?) вода.
- **Маленький, коротконогий, выносливый (кто?)** пони.
- Летает, жужжит (кто?) муха.
- $P$ астет, зеленеет (что?) липа.
- $\blacksquare$  Играют, бегают, шалят (кто?) дети.
- Мыльная, белая (что?) пена.
- $\blacksquare$  Голубое, безоблачное (что?) небо.
- Мягкая, пушистая (что?) вата.
- Желтая, спелая, сочная (что?) дыня. *Рабочий лист к дидактической игре*

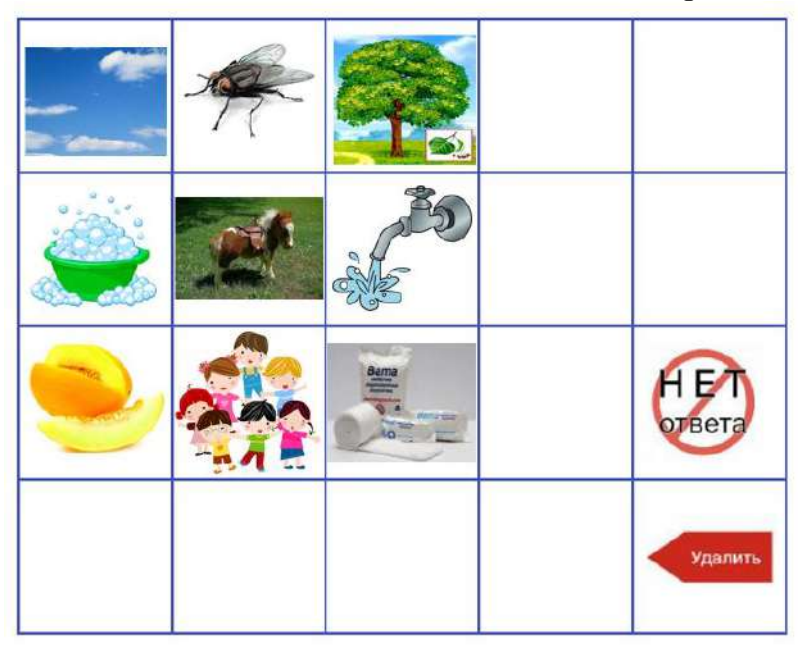

#### **V. Список использованных источников:**

1.Виноградова Н. А., Микляева Н. В. Интерактивная предметно–развивающая и игровая среда детского сада» Учебное пособие М., 2011. – 208с.

2.Комарова Т. С., Комарова И. И., Туликов А. В. ИКТ в дошкольном образовании: Учебное пособие. – М.: Владос,  $2015. - 288$  c.

3.Мазурчук Н. И. Инновационные образовательные теории и технологии / УрГПУ. – Екатеринбург, 2017. – 165 с.

4.Марич Е.М. Внедрение новых форм организации воспитательно–образовательного процесса с применением информационно- коммуникационных технологий в дошкольных организациях. Методические рекомендации, М.: ООО «Интелин»,2014–132 с.

5.Микляева Н.В. Интерактивная педагогика в детском саду. Методическое пособие/ Под ред. Н. В. Микляевой. – М.: ТЦ Сфера, 2012. –128с.

6.Панфилова А. П. Инновационные педагогические технологии. Активное обучение. – М.: Академия, 2016. – 192 с.

7.Смирнов А. В. Технические средства в обучении и воспитании детей/А. В. Смирнов.–М.: Академия, 2017. – 230 с.

8.Федотова Е.Л. Информационные технологии в науке и образовании: учебное пособие / Е.Л. Федотова, А.А. Федотова. – М.: ИД «Форум»: ИНФРА – М, 2019. – 335 с.

9.Хабарова Т. В. Педагогические технологии в дошкольном образовании. – Спб.: «Детство-пресс», 2012. – 80с.

10.Интернет источники:

<https://votum-edu.ru/products/votum-play> <https://yadi.sk/d/MxWq8edmzl572w?w=1> [https://www.youtube.com/watch?v=ImY5nxZDSFA&list=PL4](https://www.youtube.com/watch?v=ImY5nxZDSFA&list=PL4cddKJZzo3OzC_1vr49-MBN6Xd3t1RVO) [cddKJZzo3OzC\\_1vr49-MBN6Xd3t1RVO](https://www.youtube.com/watch?v=ImY5nxZDSFA&list=PL4cddKJZzo3OzC_1vr49-MBN6Xd3t1RVO) <https://www.youtube.com/watch?v=Sx-4GLwh0fw> <https://www.youtube.com/watch?v=-da0HtvvYHQ>

 <https://www.youtube.com/watch?v=xU9IFkFGFNQ> [https://www.youtube.com/watch?v=roAV\\_2vB2M4](https://www.youtube.com/watch?v=roAV_2vB2M4) <https://www.youtube.com/watch?v=-da0HtvvYHQ>

#### **Викторина для родителей и воспитанников компенсирующей группы «Хотим все знать» с использованием ИОС «Фишки».**

**Цель:** закрепить знания детей, полученные на логопедических занятиях в течение учебного года. Приобщать родителей к участию в образовательном процессе в целях обеспечения единства речевого воздействия на дошкольников.

 **Задания**:

1задание. Отметьте на рабочем листе фишкой ночную птицу, которая охотится на мышей и поэтому ее прозвали «пернатой кошкой»? (сова).

2задание. У мамы есть кот Пушок, собака Дружок и дочка Даша. Сколько всего детей у мамы? Правильный ответ отметьте фишкой на рабочем листе (1).

3задание. Послушайте внимательно инструкцию и правильный ответ отметьте фишкой на рабочем листе: рот открыть, широкий язык поднять к верхним зубам, затем опустить к нижним. Как называется это артикуляционное упражнение? (качели).

4 задание. Напечатайте на рабочем листе фишкой слово ПАРК без звука [к]. Что получилось? (пар).

5задание. Отметьте на рабочем листе фишкой мягкий согласный звук в слове ПЛАЩ (щ).

6 задание. Кто папа теленка? Правильный ответ отметьте на рабочем листе фишкой (бык).

 *Рабочий лист к викторине*

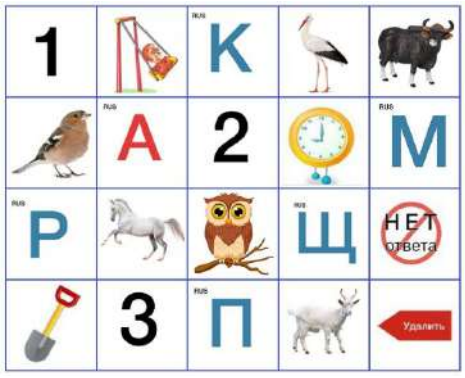

**Семинар***–***практикум для педагогов «Знакомство с интерактивной обучающей системой «Фишки»**

**Цель:** познакомить педагогов с ИОС «Фишки», повышение педагогической грамотности в области обучающих электронных игр.

Теоретическая часть

ИОС «Фишки» – представляют собой безопасную и удобную для детей игровую беспроводную систему, которую можно считать пропедевтикой ИКТ.

Система включает в себя:

– 12 фишек

– 160 интерактивных карточек

- 12 интерактивных универсальных листов
- программное обеспечение

 Работу с интерактивной системой «фишки» необходимо начинать с установки программы на компьютер, в которой можно создавать темы, разделы, вопросы и рабочие листы. Возможность самостоятельно создавать рабочие листы, которые затем необходимо распечатать, позволяют подготовить продукты «двойного назначения» как с интерактивными фишками, так и без них.

 Комплекс рассчитан на одновременную работу двенадцати детей.

Комплексное применение системы позволит педагогам спланировать систему работы так, чтобы при организации

игровой деятельности детей зафиксировать диагностические результаты одновременно для всей группы, провести

соответствующий анализ усвоения той или иной темы, выявить пробелы и трудности, которые возникают у ребенка.

 Особенность этой системы в том, что программа предусматривает персональную идентификацию фишки, т.е. за каждым ребенком закреплена своя фишка со своим логотипом что, в свою очередь позволяет вести персональный учет возможностей каждого ребенка и его результатов на протяжении всей игры или длительного периода обучения.

Практическая часть

 Сейчас мы с вами попробуем разобраться в программе ИОС «Фишки», что в ней есть и как ее использовать на практике.

 Программа состоит из 4 разделов: темы, группы, объекты, сервис. Работу следует начать с регистрации участников. Выбираем группу, далее вносим участников. Каждому присваивается аватар-картинка.

 Задания уже сформированы, рабочие листы распечатаны. Рабочий лист кладется в специальную папку – уголок с интерактивным листом.

 После регистрации всех участников, приступаем к выполнению заданий. Нажав вкладку «тестирование». Вверху экрана отобразится текст задания, ниже персональные строки для каждого участника. Давайте попробуем!

 Регистрация участников. (необходимо поднести фишку на свой аватар – картинку) При правильном ответе фишка загорается синим цветом, при неправильном – красным. Чтобы исправить ошибку, необходимо коснуться специальной карточки «удалить», фишка моргнет желто– зеленым цветом и неверная последняя карточка будет удалена из ответа.

42

**Задания**:

1задание. Найдите на рабочем листе и отметьте фишкой главный артикуляционный орган человека (язык).

2задание. Сколько звуков в слове деньги. Правильный ответ отметьте фишкой (5).

3задание. Чем кончается «лето и начинается «осень». Правильный ответ отметьте фишкой (буквой О).

4задание. Найдите правильный ответ и отметьте фишкой:

- Портфель я выронил из рук,

Такой большой на ветке… (жук)

- Шел по лесу шустрый мишка

На него свалилась… (шишка)

- Здесь в лесу есть злые звери

Запирайте на ночь двери… (двери)

- Как – то вечером две мышки

Унесли у Пети…(книжки)

5задание. Я зачитываю вам отрывки, надо угадать название сказки и правильный ответ отметить фишкой:

1. Найдя клад, дама покупает новый бытовой прибор и приглашает множество гостей. Однако в сложной ситуации неблагодарные гости не хотели помочь хозяйке. («Муха–цокотуха»)

2. Практикующий в Африке ветеринар. («Доктор Айболит»)

 3. Трое пытались поймать того, кто оставил без пищи двух стариков. Но этот персонаж трижды уходил от них. А четвёртый, прикинувшись глухим, поймал. («Колобок»)

 4. Муж обожает свою жену, но из тщеславия сжигает ее скромный наряд. Её похищает неизвестный. («Царевналягушка»)

 5. Молодой человек ищет себе невесту, отвечающую его идеалу, и находит тогда, когда уже совсем потерял надежду. Не остаться одиноким ему помогло одно известное огородное растение. Назовите эту сказку. («Принцесса на горошине»)

 6. Сообразительное домашнее животное выводит в свет своего хозяина-простака. («Кот в сапогах»)

 7. Нам кажется, что имя этой популярной героини очень красиво, но на самом деле оно произошло от названия грязного вещества, встречающегося в камине. Кто это? («Золушка»)

 8. Некая домохозяйка достигла высокого положения и богатства с помощью своего мужа, однако зазнавшись оскорбила его и вновь обеднела. («Сказка о рыбаке и рыбке»)

 9. У гражданки преклонных лет пропали две водоплавающие птицы, которыми на правах собственности и совершенно законных основаниях она могла распоряжаться. Что это за собственность? («Два веселых гуся»)

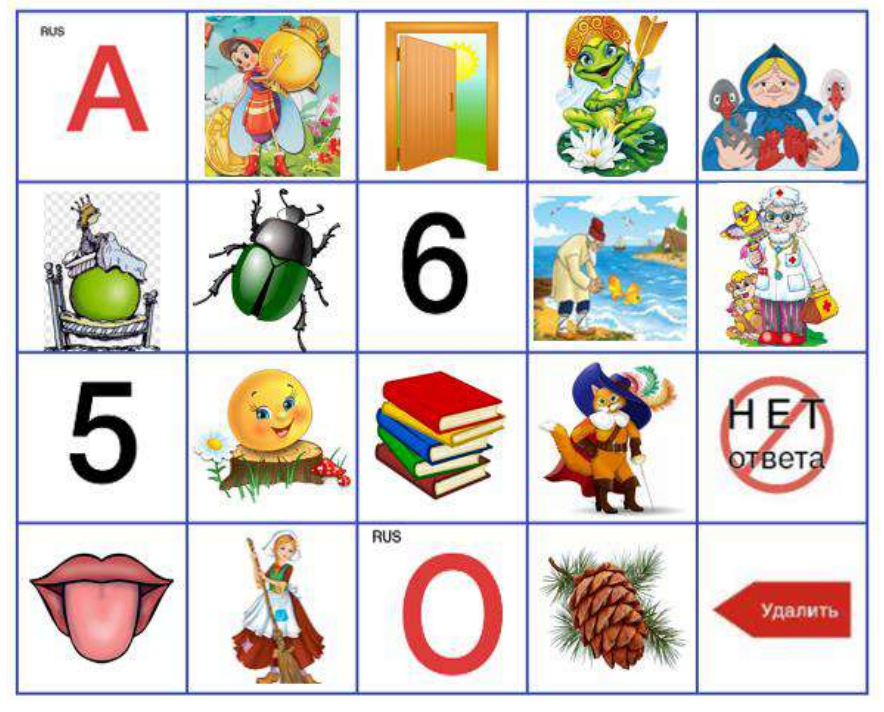

*Рабочий лист* 

#### рЕцЕнзия

# на методическое пособие «Методический материал по применению интерактивной обучающей системы Фишки от компании «VOTUM PLAY» в коррекционно-развивающей работе учителя-логопеда», разработанное учителем-логопедом МБДОУ № 54 МО г. Армавир Теремяевой Еленой Сергеевны

Представленное на рецензирование методическое пособие Е.С. Теремяевой отличается высокой практической значимостью  $\overline{M}$ актуальностью, так как требования современности диктуют задачи формирования у дошкольников начальных навыков владения<br>информационно-коммуникационными технологиями (ИКТ). Однако, информационно-коммуникационными технологиями санитарные нормы (Сан.Пин) жестко ограничивают время работы детей гаджетами.

Автор делает акцент на то, что реализация концепции игрового образования для дошкольников, требует учета психологических и возрастных особенностей детей, поэтому цепесообразно начинать работу  $\mathbf{C}$ использования обучающих электронных игр. В такой ситуации игровые фишки Votum Play представляют собой безопасную и удобную для детей игровую беспроводную систему, которую можно считать пропедевтикой икт. она помогает детям учиться, развиватъ речъ, логическое мышление, память и внимание, а также осваивать принципы работы с гаджетами и компьютерными программами.

Методическое пособие Е.С. Теремяевой «Методический материал по применению интерактивной обучающей системы Фишки от компании «VOTUM PLAY» в коррекционно-развивающей работе учителя-логопеда» соответствует требованиям, предъявляемым к работам такого вида, Представленное пособие логически структурировано, технологично, раскрывает возможности и преимущества использования интерактивной обучающей системы Фишки, в целях проведения диагностической и коррекционно-развивающей работы.

Практическую значимость представляют подробные методические рекомендации шо организации и проведению занятий, связанных с работой по активизации словарного запаса, совершенствованию грамматического строя речи, обучению грамоте, формированию слоговой структуры слова воспитанников старшего дошкольного возраста (с подробным описанием разных типов заданий, дидактических игр и игровых упражнений).<br>Разработанные задания соответствуют возрастным возможностям и Разработанные задания соответствуют возрастным предполагают учет индивидуального уровня интеллектуального и речевого

развития детей с учетом структуры дефекта, способствуют общему развитию стремлению к познанию нового, быстрому усвоению новой информации

особая ценность данной разработки в том, что ее можно исполъзовать в различных видах деятельности дошколъников, в том числе, в соответствии с образовательной программой организации.

Пособие предназначено для учителей-логопедов, педагогов ДОО студентов учебных учреждений, родителей воспитанников

<<24>> ноября 202З

Рецензент:

кандидат педагогических наук, доцент кафедры социальной, специальной педагогики и психологии ФГБОУ ВО «АГПУ Д.А.Ястребова

 $\gtrapprox$ 

**WEHME**  $\frac{2}{\sqrt{2}}$ **HHHH** NA Hary THEM олитики,